# **KONVERSI NILAIMBKM UNTUK KAPRODI**

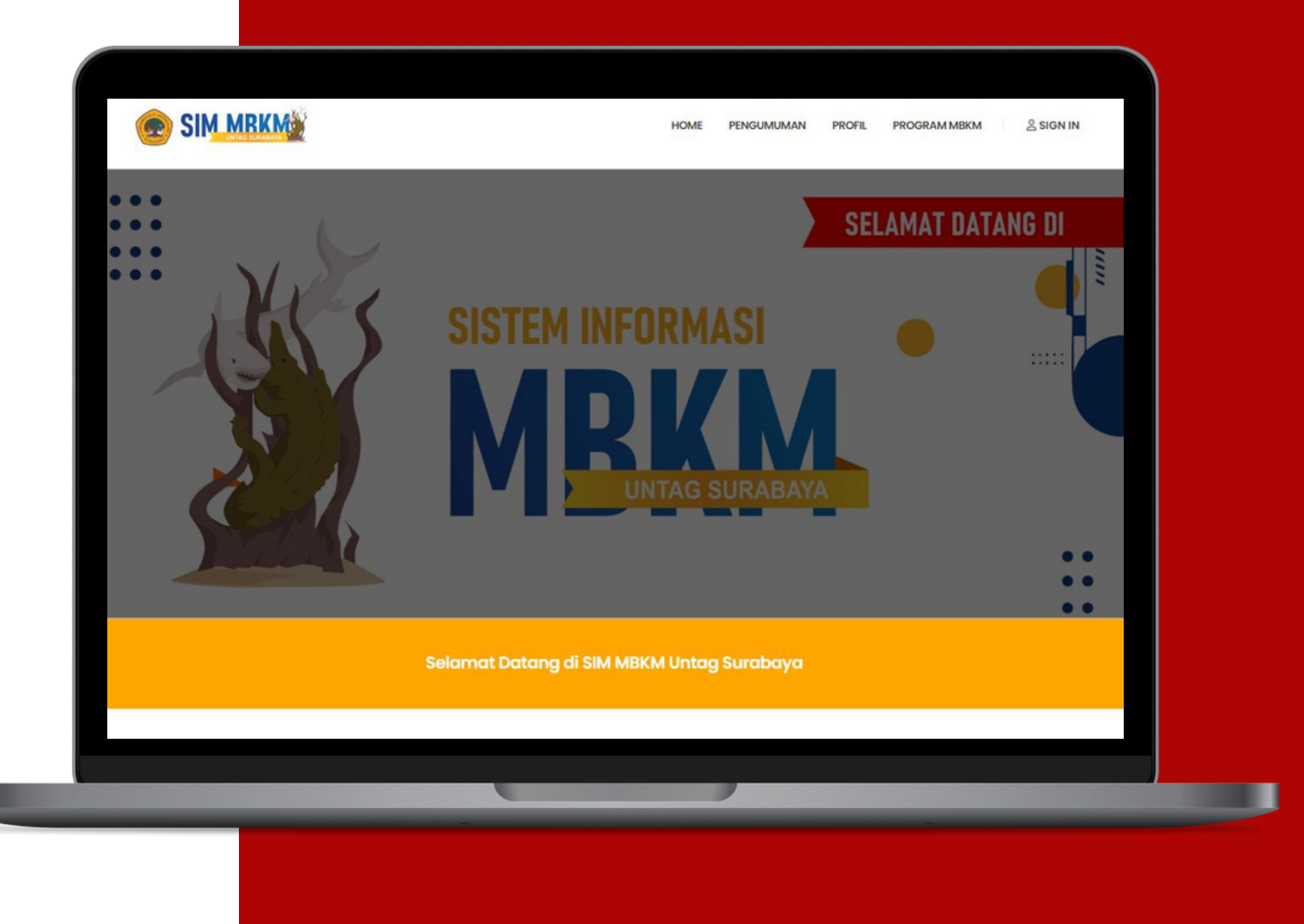

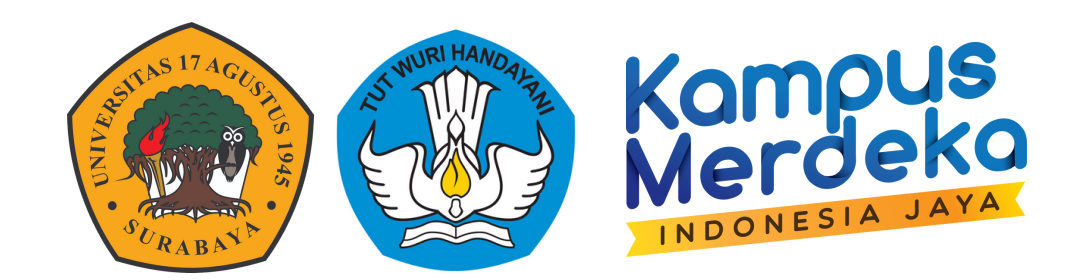

#### **PANDUAN**

#### **BADAN PENGEMBANGAN AKADEMIK UNIVERSITAS 17 AGUSTUS 1945 SURABAYA**

### **ALUR SIM MBKM**

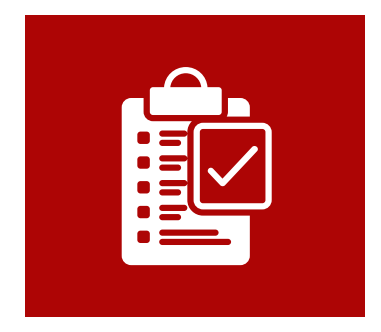

#### **Pendaftaran**

Mahasiswa peserta MBKM mendaftar untuk mengikuti program MBKM sesuai kategori & judul kegiatan MBKM yang diprogram

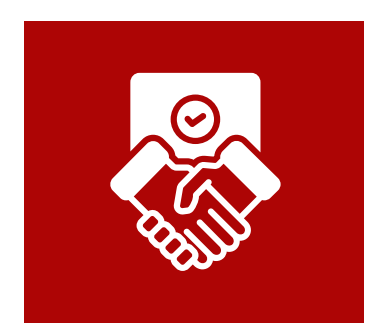

### **Kelengkapan Kegiatan**

Mahasiswa mengupload kelengkapan kegiatan sesuai ketentuan kegiatan MBKM yang diikuti

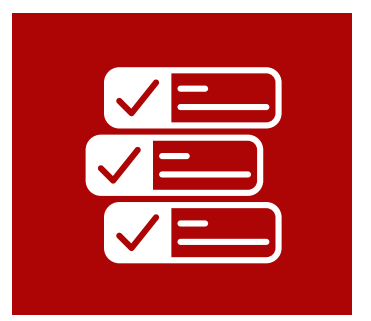

#### **Konversi Nilai**

Konversi nilai mbkm dilakukan oleh kaprodi melalui SIM MBKM yang kemudian akan diinputkan oleh biro akademik ke Siakad & PDDIKTI

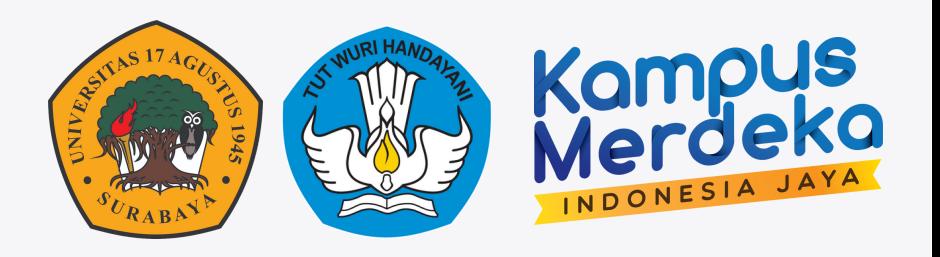

# KEBUTUHAN DATA PDDIKTI

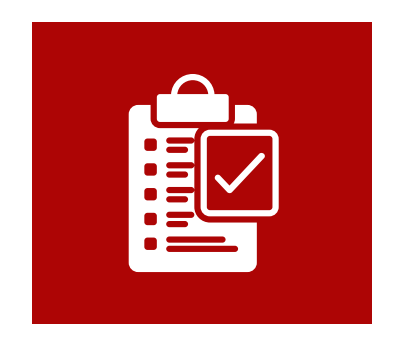

#### **KEGIATAN MBKM**

Berisi detail kegiatan MBKM yang diikuti oleh mahasiswa mulai dari jenis BKP MBKM, judul kegiatan, waktu Kegiatan dsb.

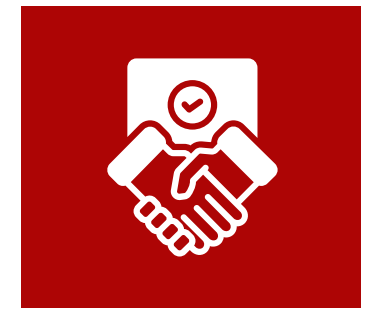

#### **KONVERSI NILAI MBKM**

Berisi daftar nilai mata kuliah yang didapatkan oleh mahasiswa dalam menjalankan proses MBKM

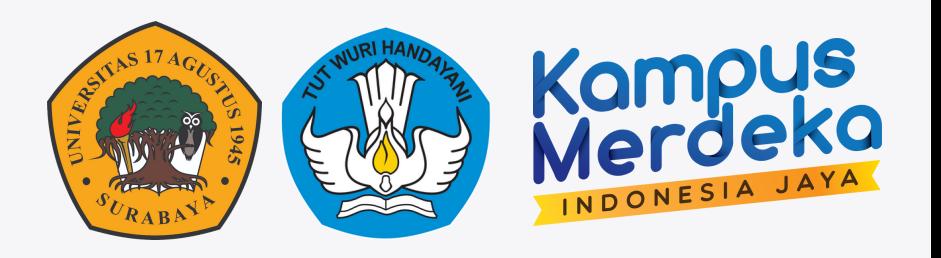

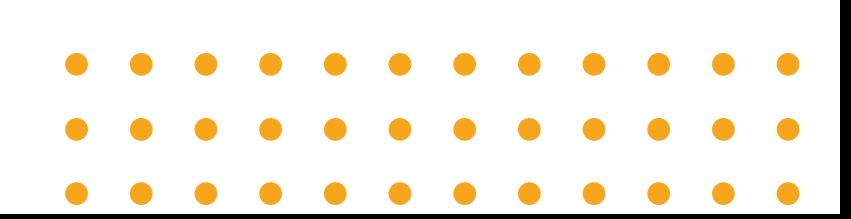

## **LOGIN SIM MBKM**

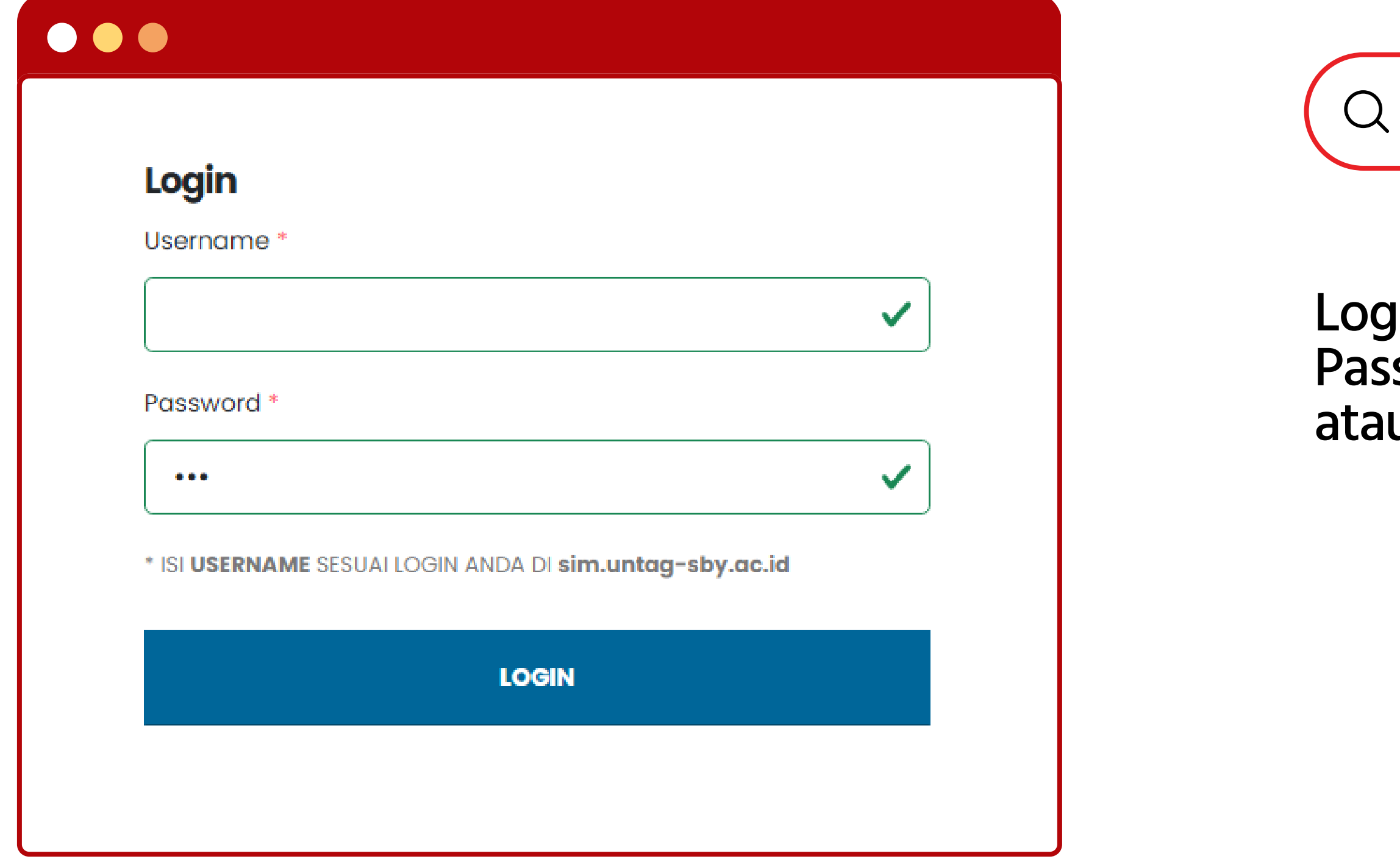

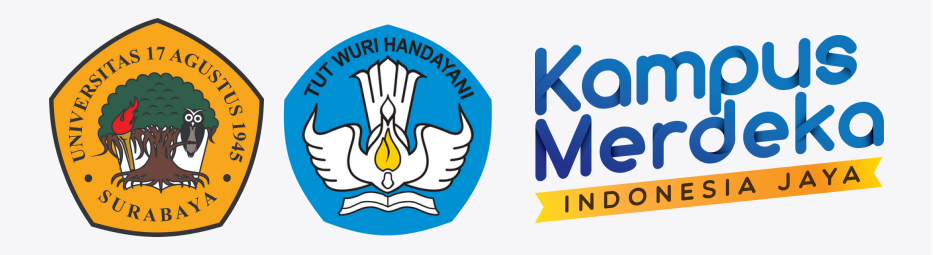

#### Login SIM MBKM sesuai username & Password siakad kemudian pilih rule tau akses sebagai Ketua Prodi

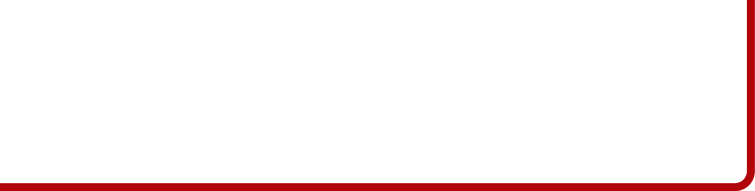

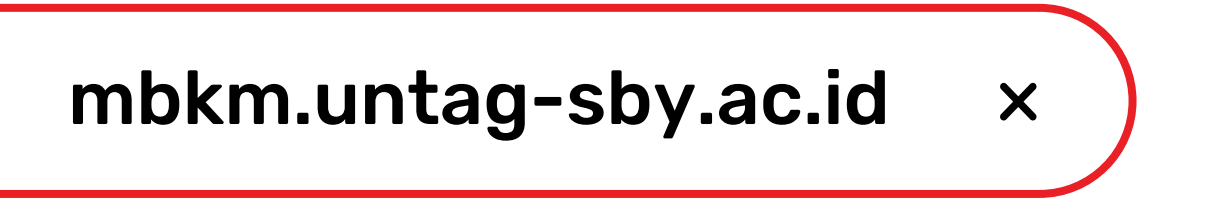

# **DASHBOARD SIM MBKM**

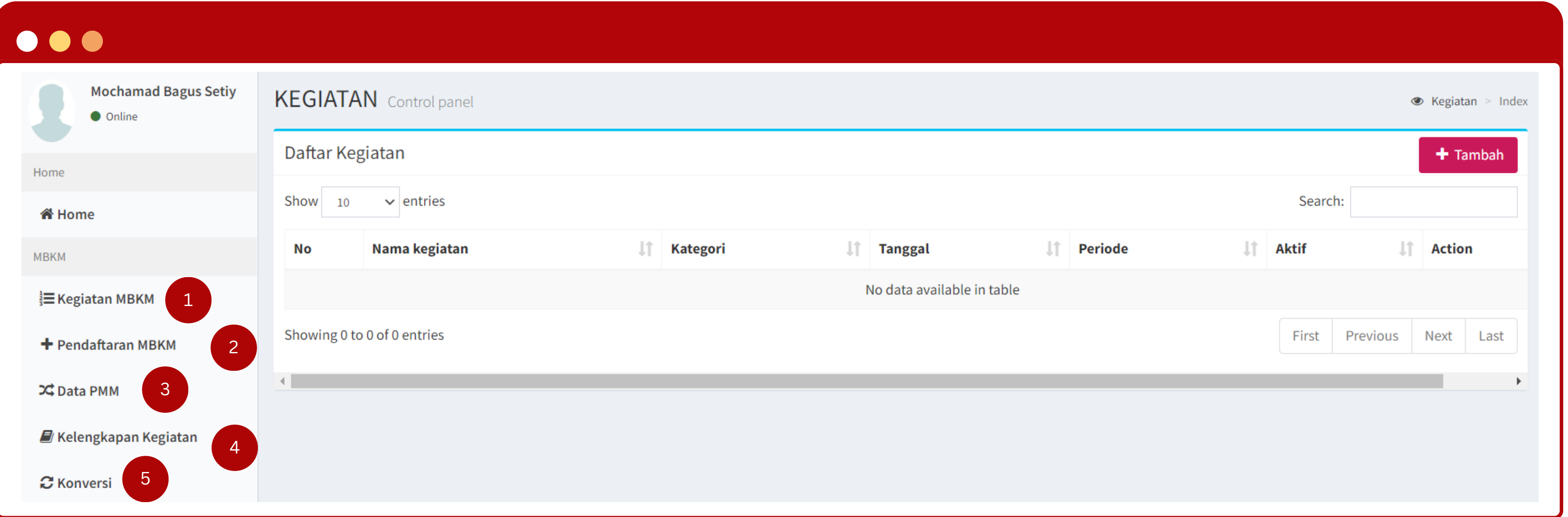

- 1. Daftar kegiatan MBKM yang diinputkan Kapordi
- 2. Daftar Peserta MBKM dari Semua BKP MBKM yang diikuti mahasiswa
- Daftar Peserta MBKM khusus BKP Pertukatan Mahasiswa 3.
- 4. Daftar Kelengkapan laporan mahasiswa sesuai kegiatan MBKM yang diikuti
- 5. Daftar Hasil Konversi Nilai Mahasiswa

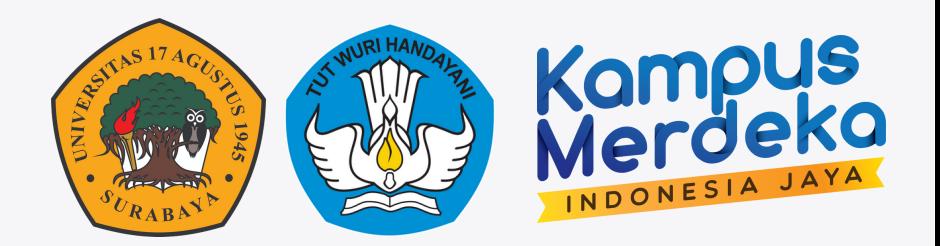

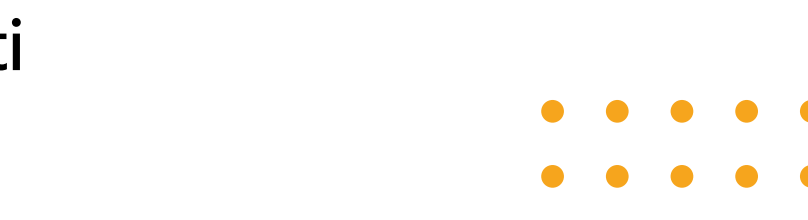

### **PELAPORAN KEGIATAN MBKM**

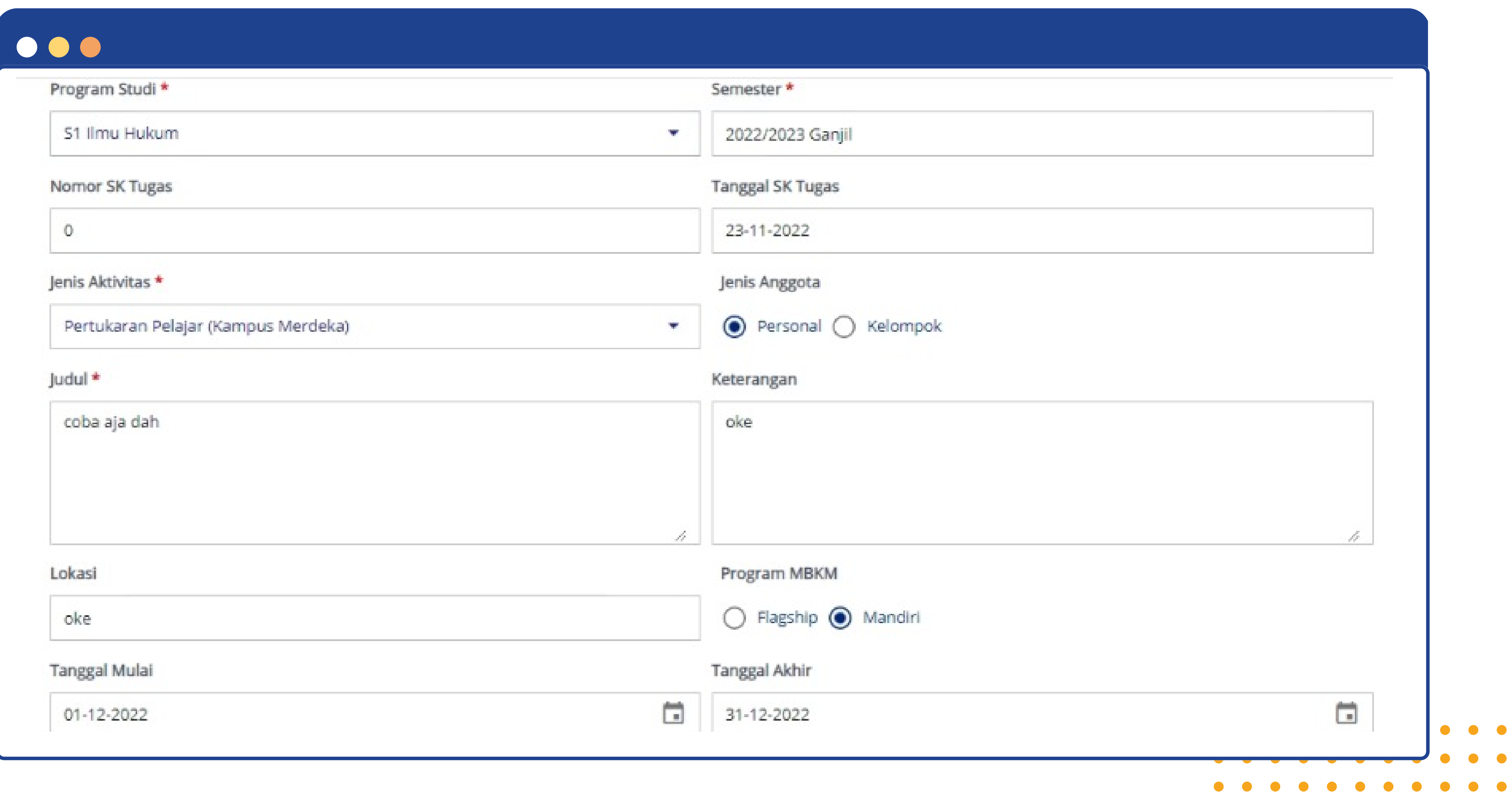

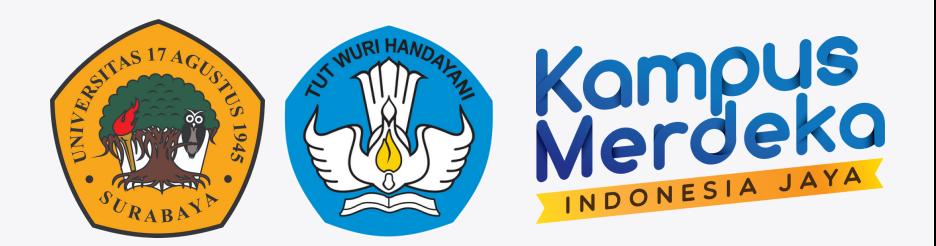

 $\bullet$ 

 $\bullet$ 

 $\bullet$ 

### KATEGORI KEGIATAN DOSEN MBKM

**110300** – membimbing Kuliah Kerja Nyata, Praktek kerja nyata, Praktek Kerja Lapangan, termasuk membimbing pelatihan militer mahasiswa, pertukaran mahasiswa, Magang, Kuliah berbasis penelitian, wirausaha, dan bentuk lain pengabdian kepada masyarakat, dan sejenisnya.

\*Kategori ini diisikan jika terdapat dosen yang terlibat di kegiatan MBKM

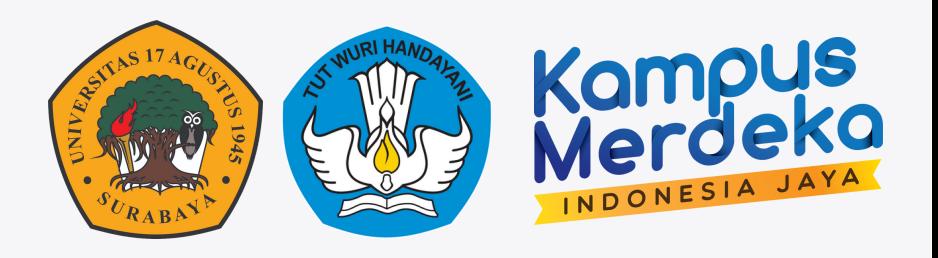

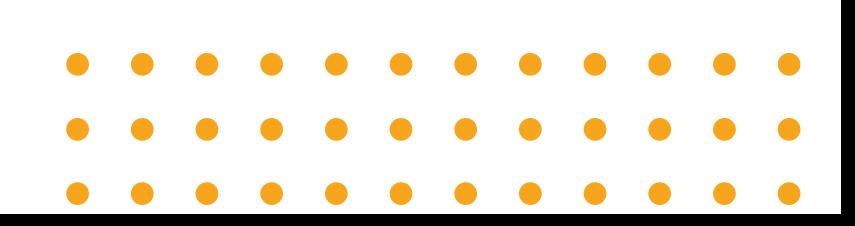

## **PENDAFTARAN KEGIATAN MAHASISWA SIM MBKM**

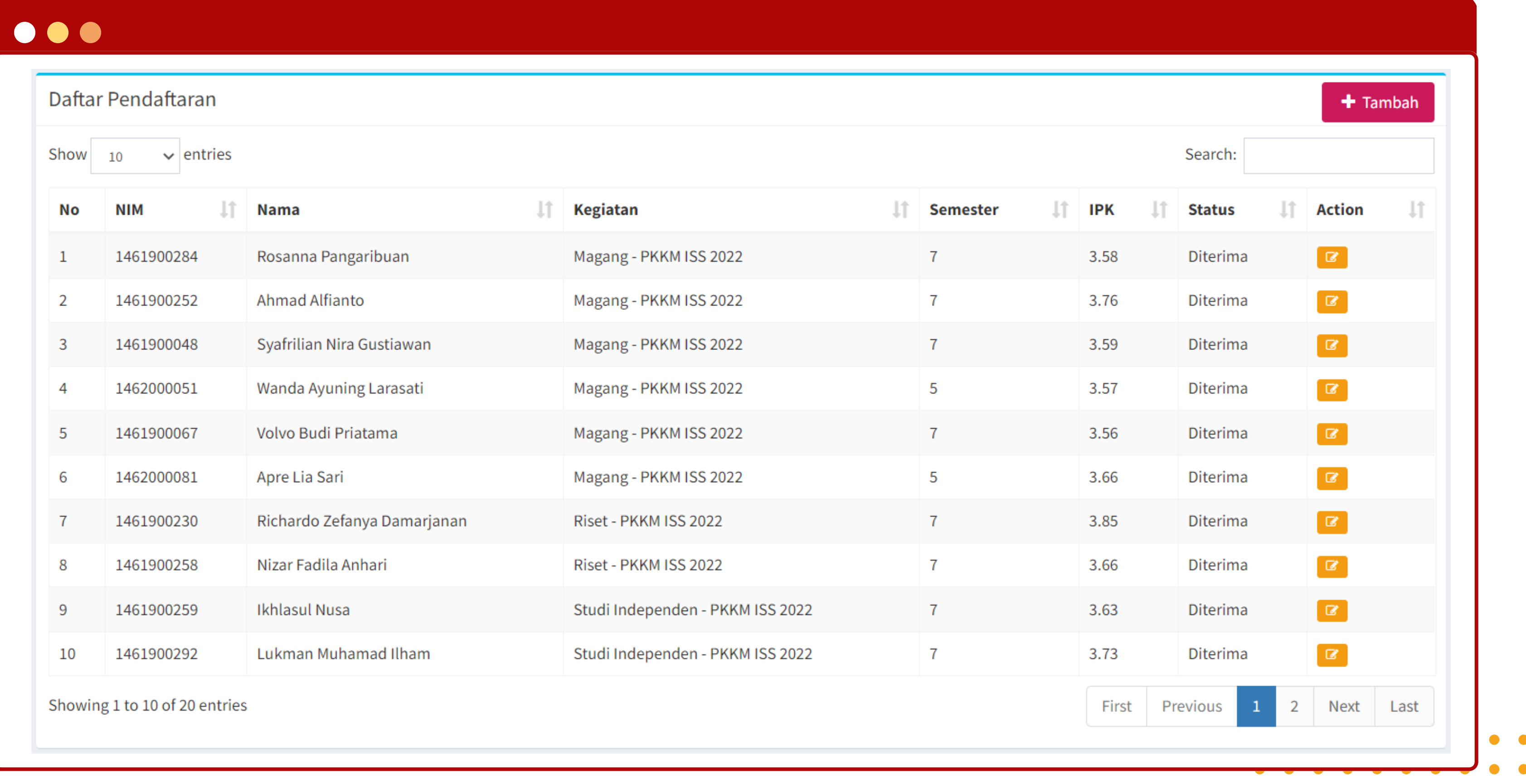

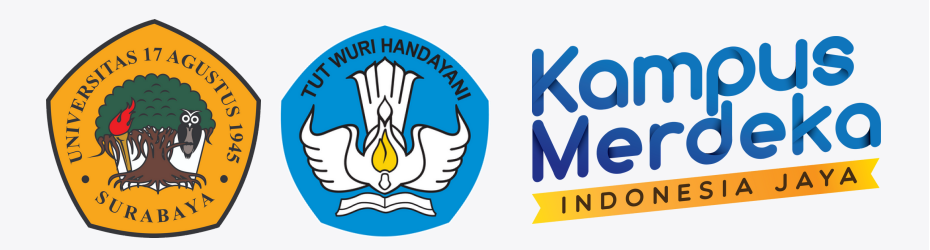

### **PENDAFTARAN KEGIATAN MAHASISWA SIM MBKM**

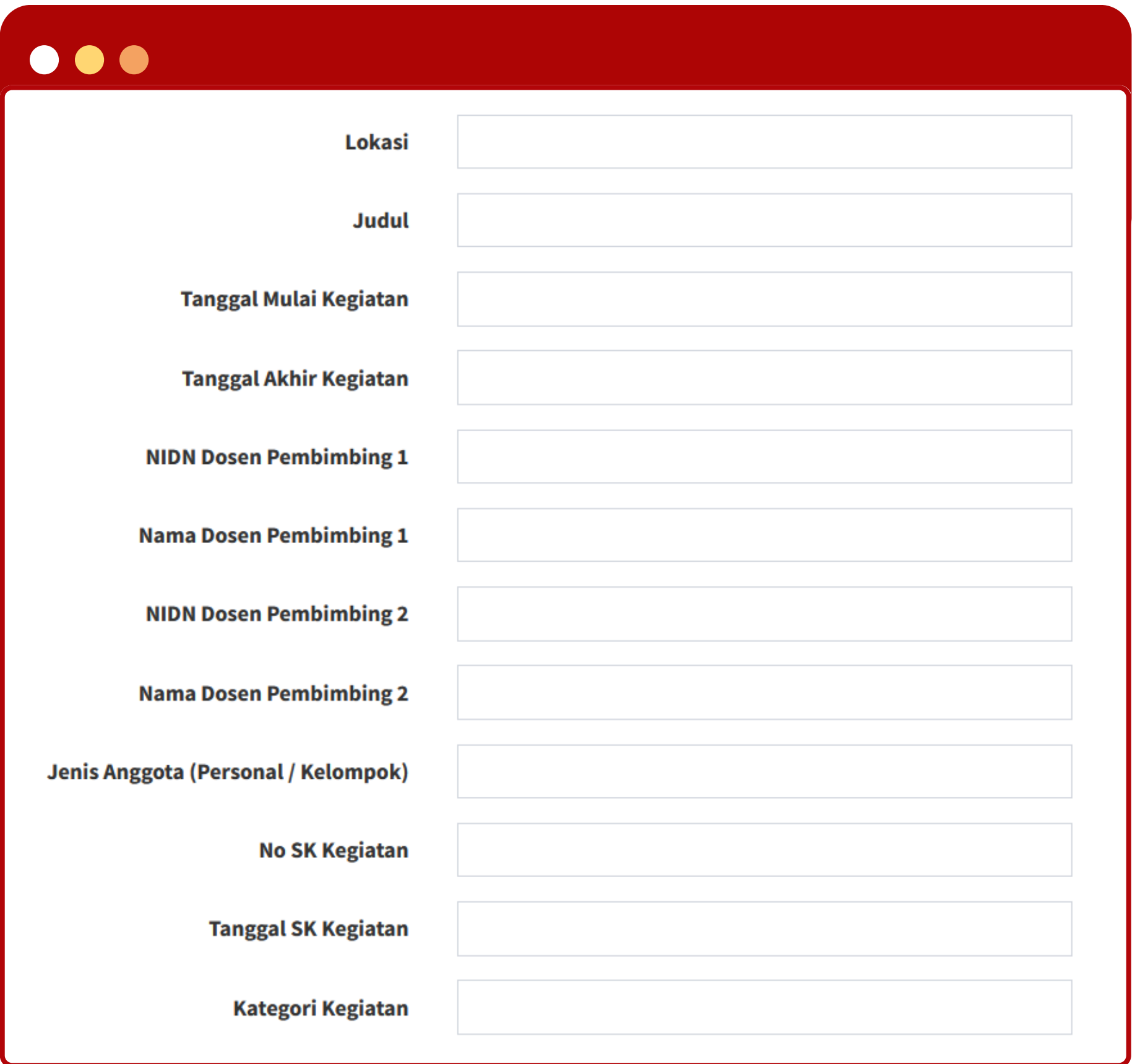

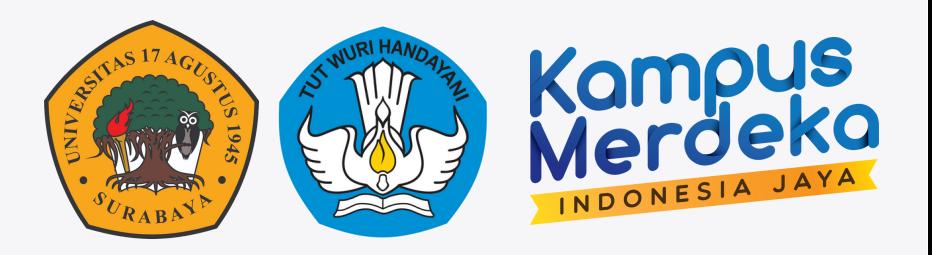

- **Form Isian standart PDDIKTI** diisikan oleh mahasiswa saat mendaftar kegiatan MBKM.
- Form ini ada pada semua BKP MBKM secara default.
- kaprodi dapat mengedit isian ini jika mahasiswa ada kesalahan mengisikan.

Status mahasiswa harus diterima agar dapat mengupload laporan serta konversi nilai

### **DATA PMM**

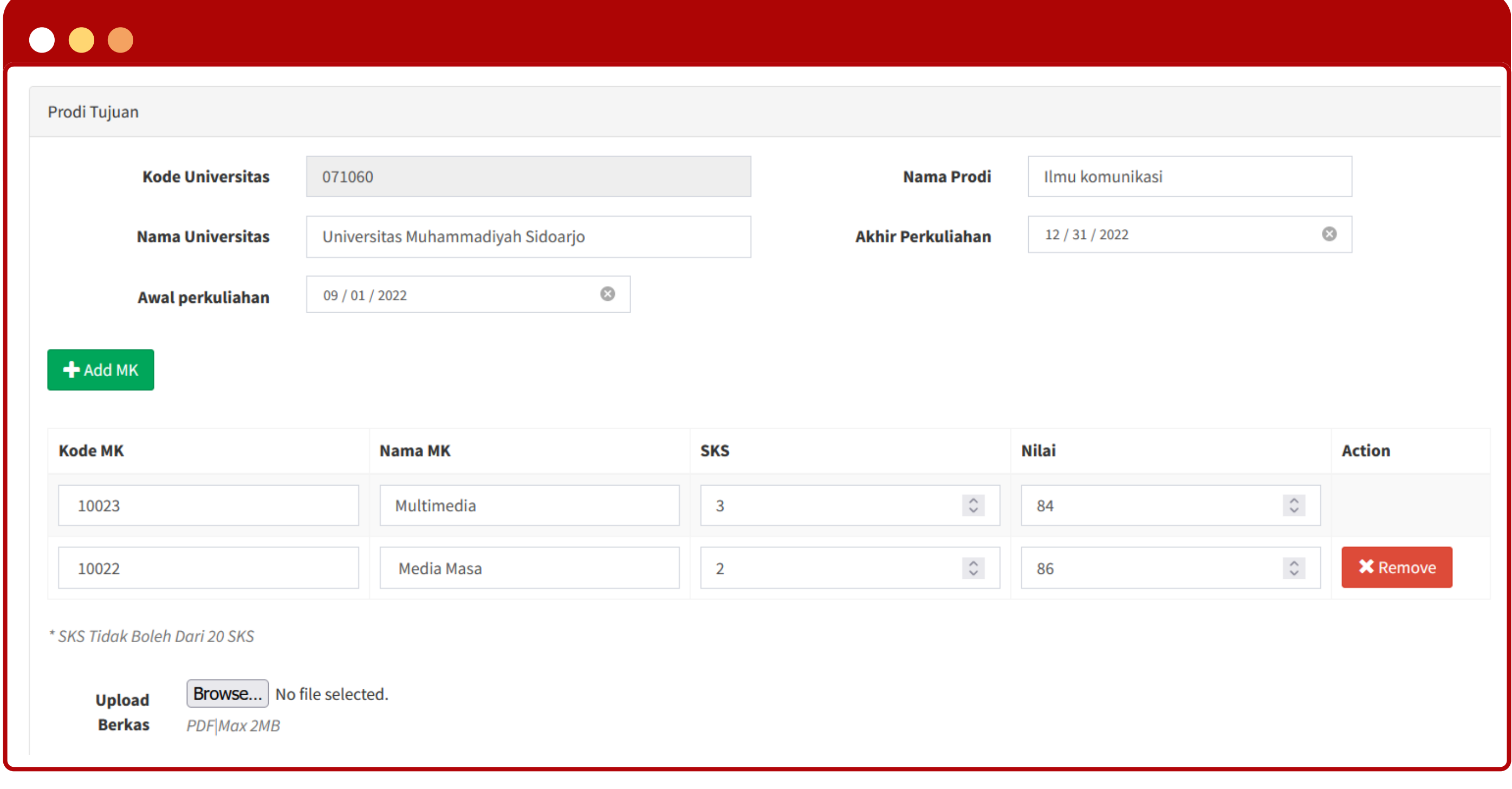

Khusus PMM Mahasiswa harus mengisikan KHS universitas tujuan serta mengupload screenshoot KHS tersebut. Kapordi dapat mengedit atau mengisi data ini.

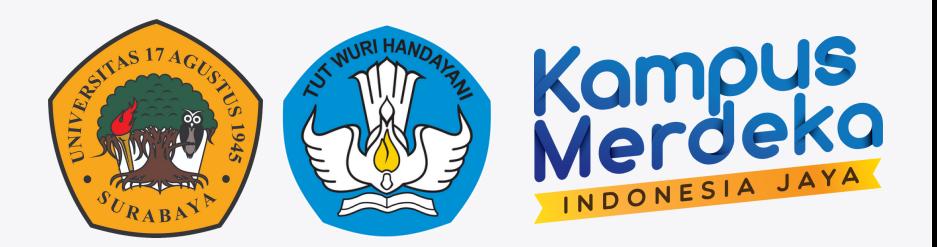

## **KELENGKAPAN KEGIATAN MBKM**

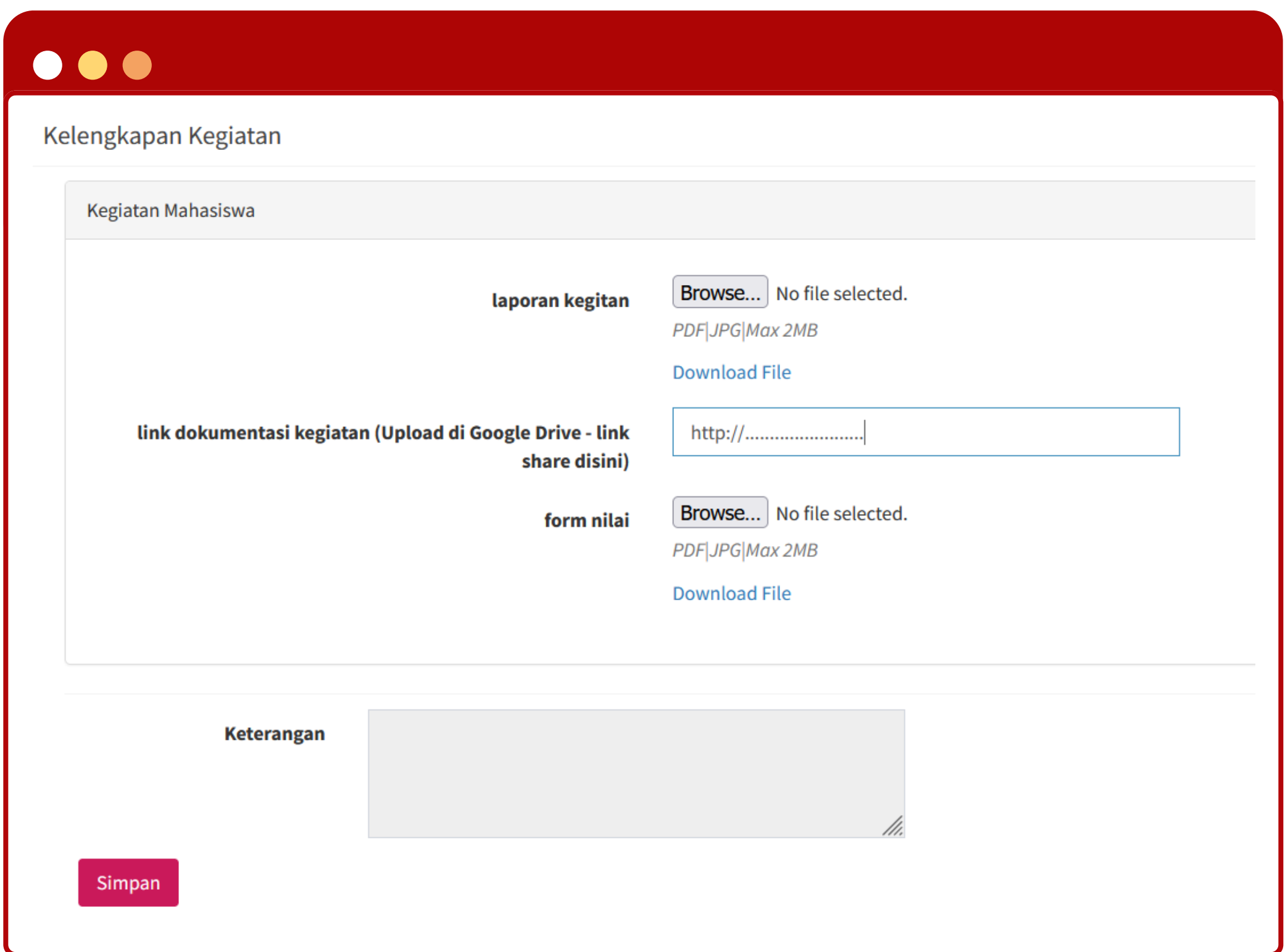

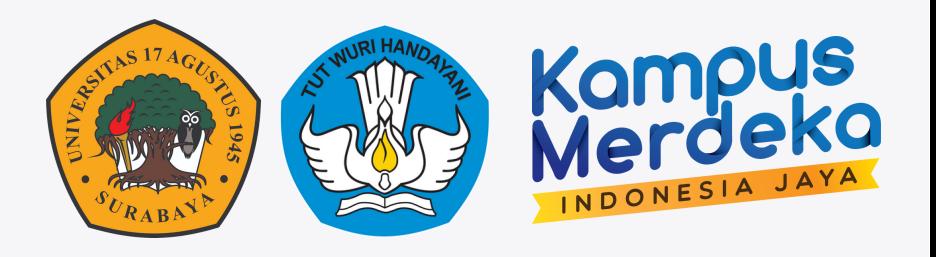

- Data ini berisi kebutuhan data yang harus diisikan mahasiswa saat dan setelah kegiatan MBKM.
- Isian form ini sesuai kebutuhan dan diinputkan saat pembuatan kegiatan MBKM oleh PIC MBKM atau Kaprodi

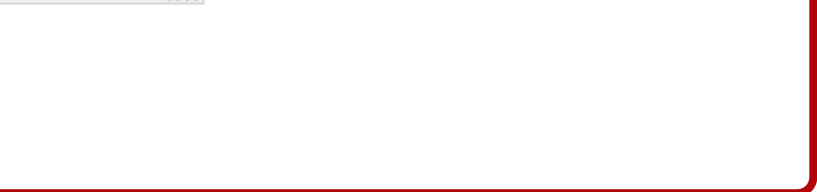

### **PELAPORAN KEGIATAN MBKM**

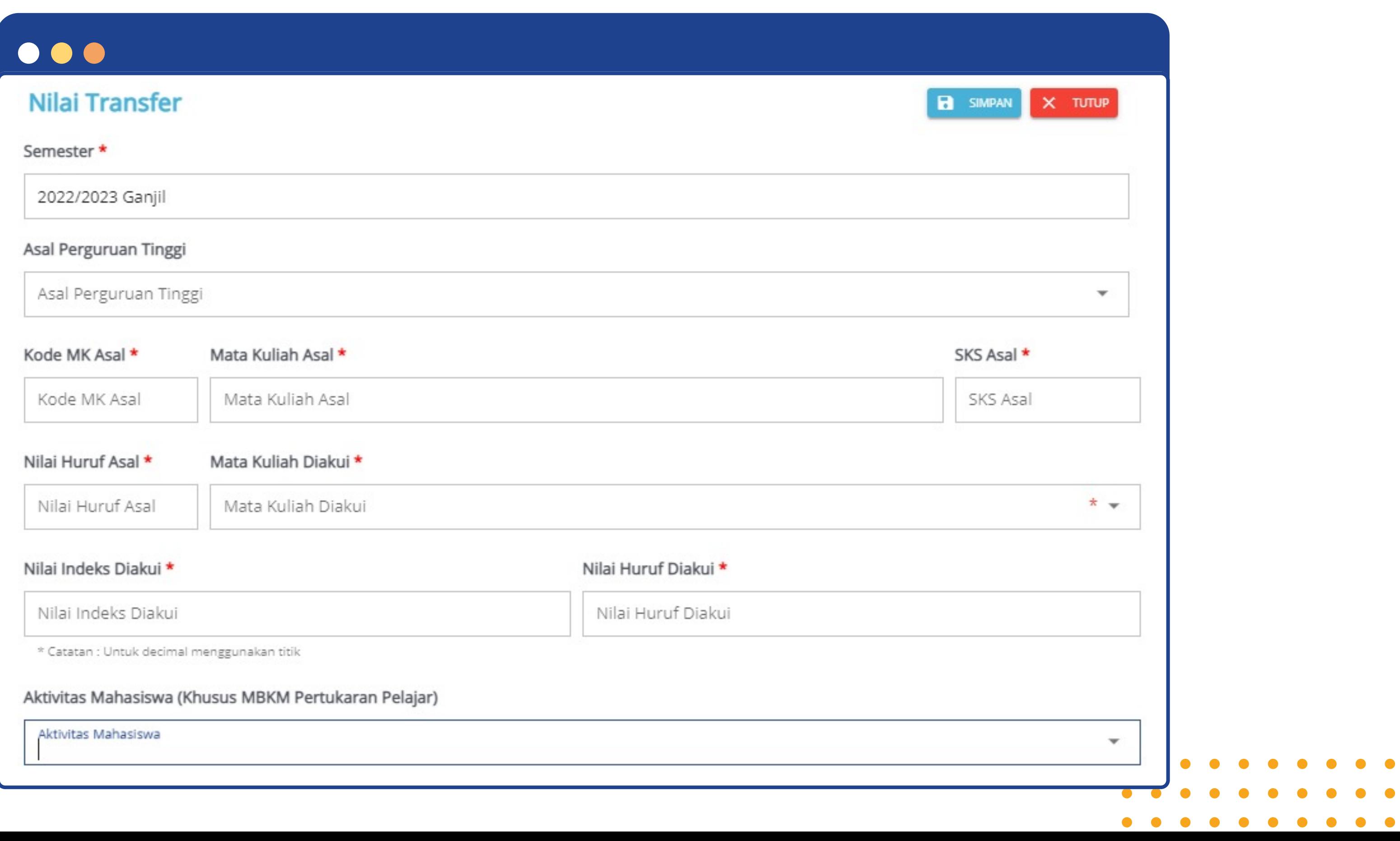

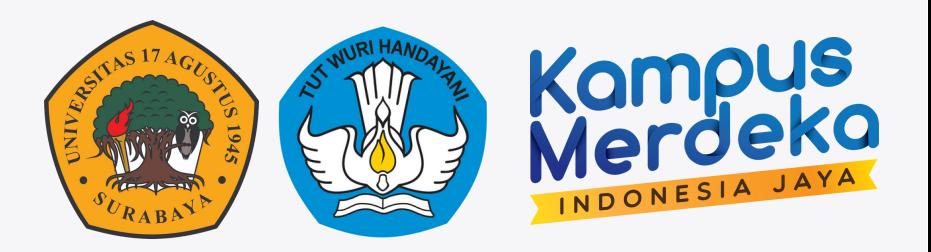

 $\bullet$ 

 $\bullet$   $\bullet$ 

# **KONVERSI NILAI PMM**

#### $\bullet\bullet\bullet$ Konversi Daftar MK Diambil **Kode MK Diambil Nama MK Diambil Nilai Mata Kuliah Konv** No. **SKS Diambil**  $\mathbf{1}$ Multimedia 10023 84 11520073-DASAR-DASAR KEHL 3  $\overline{2}$ 10022 Media Masa  $\overline{2}$ 86 11520112-DASAR-DASAR MANA 2 1

Nilai Matakuliah yg diikuti di kampus tujuan

Nilai konversi Matakuliah di Untag Surabaya

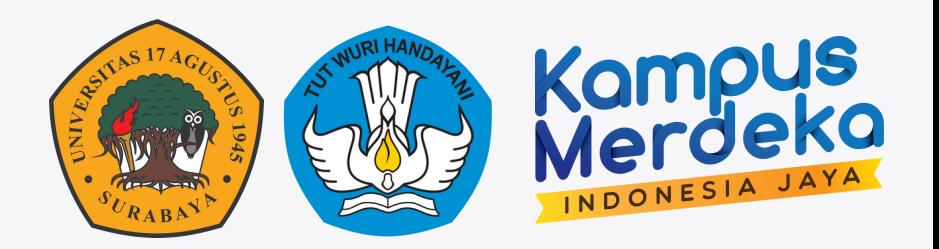

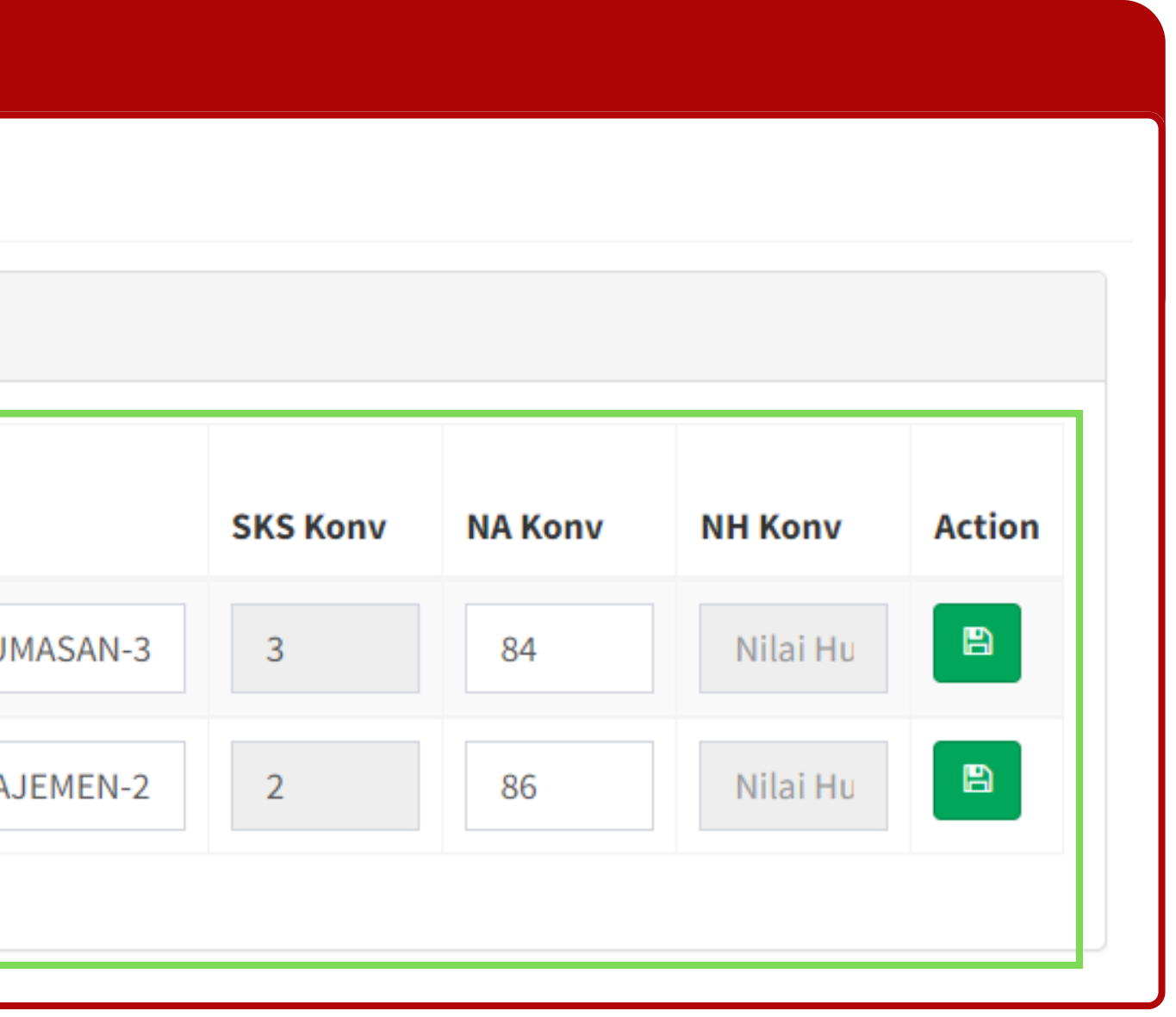

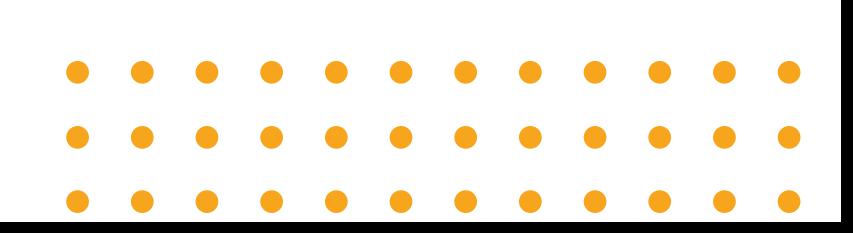

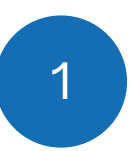

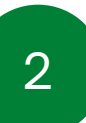

# **KONVERSI NILAI NON PMM**

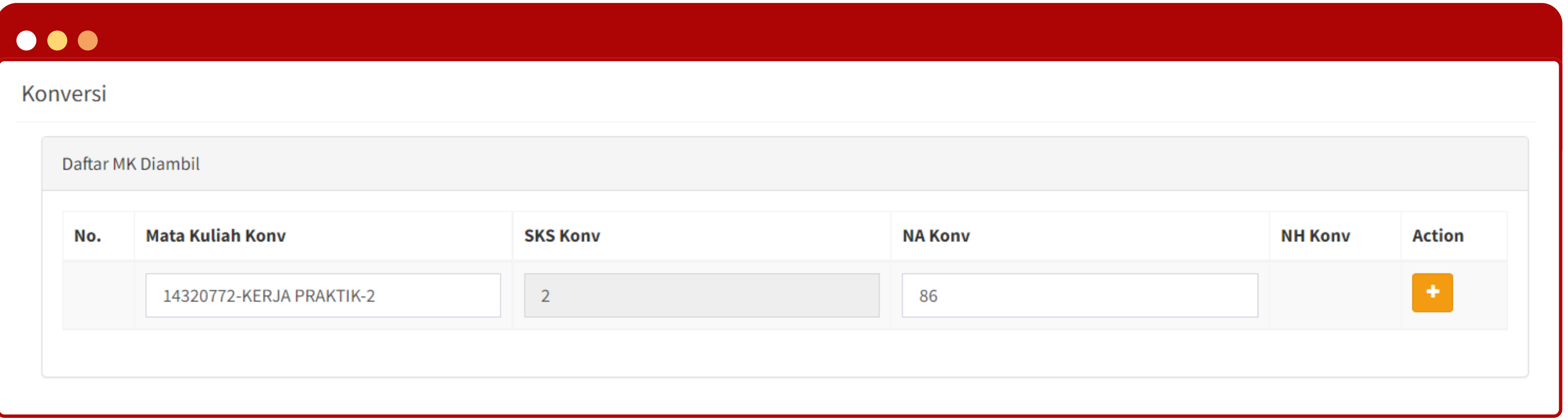

#### kaprodi langsung mengisikan Mata kuliah & nilai MK konversi

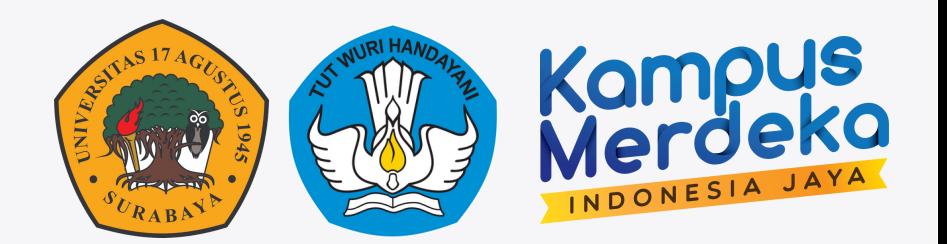

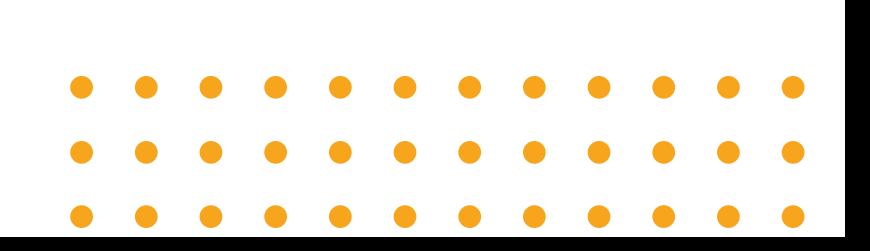

# **EXPORT DATA KEGIATAN MBKM**

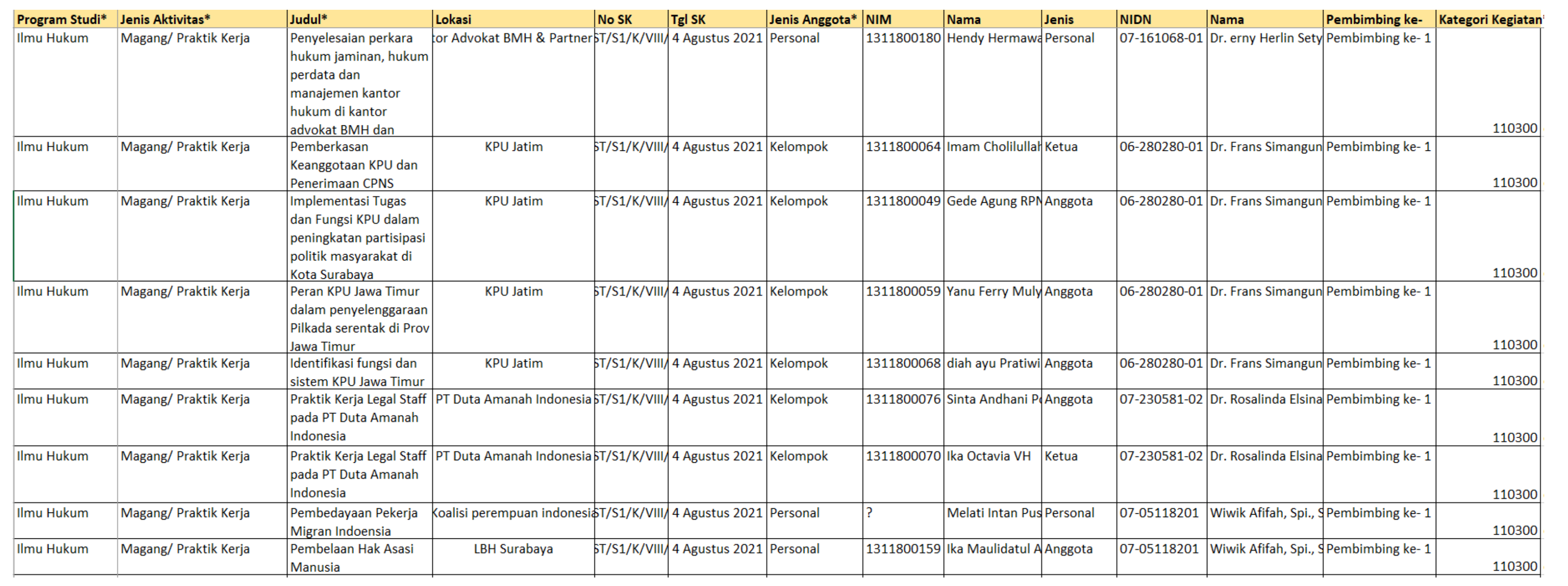

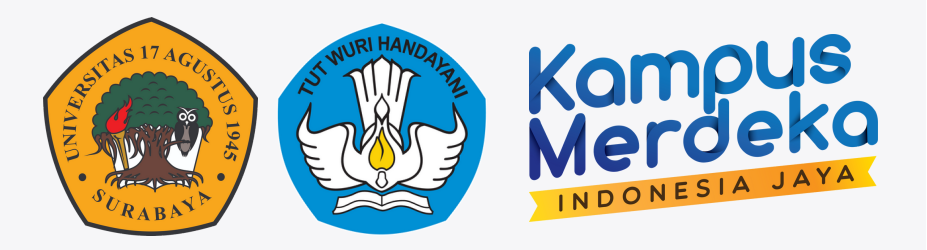

# **THANKYOU BPAWACENTER**

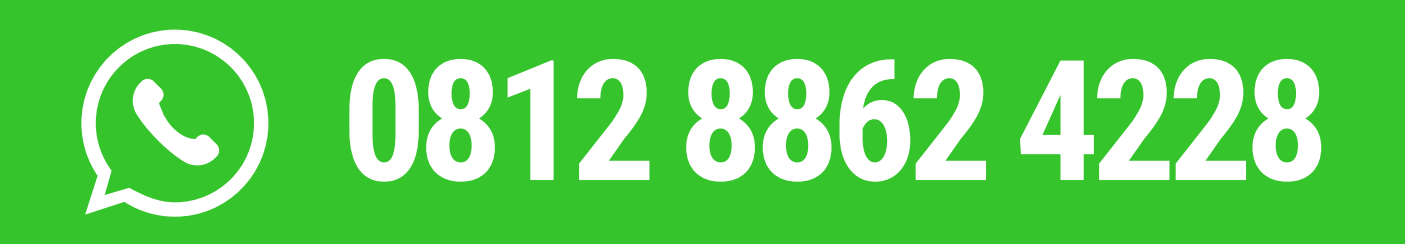

#### **Informasi seputar**

- **Kegiatan MBKM**
- **Elitag & Spada Dikti**
- **Kurikulum Perkuliahan**
- **Lab Inovasi Pembelajaran**
- **Smart Classroom**
- **Akreditasi Internasional**

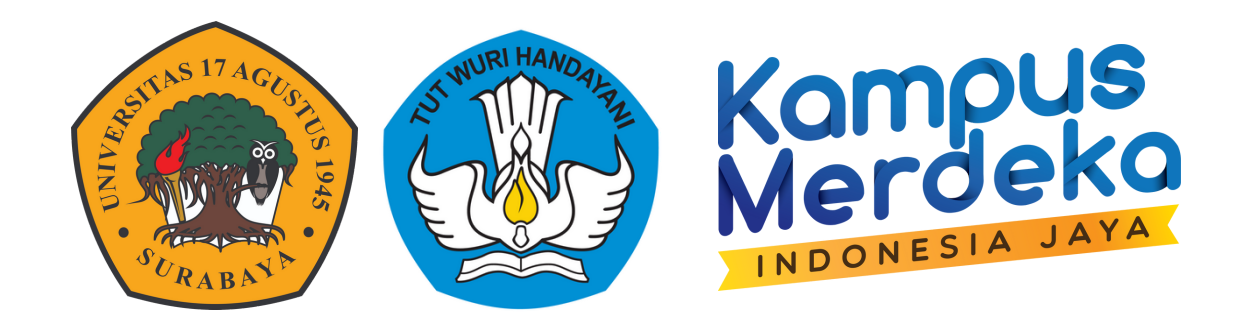

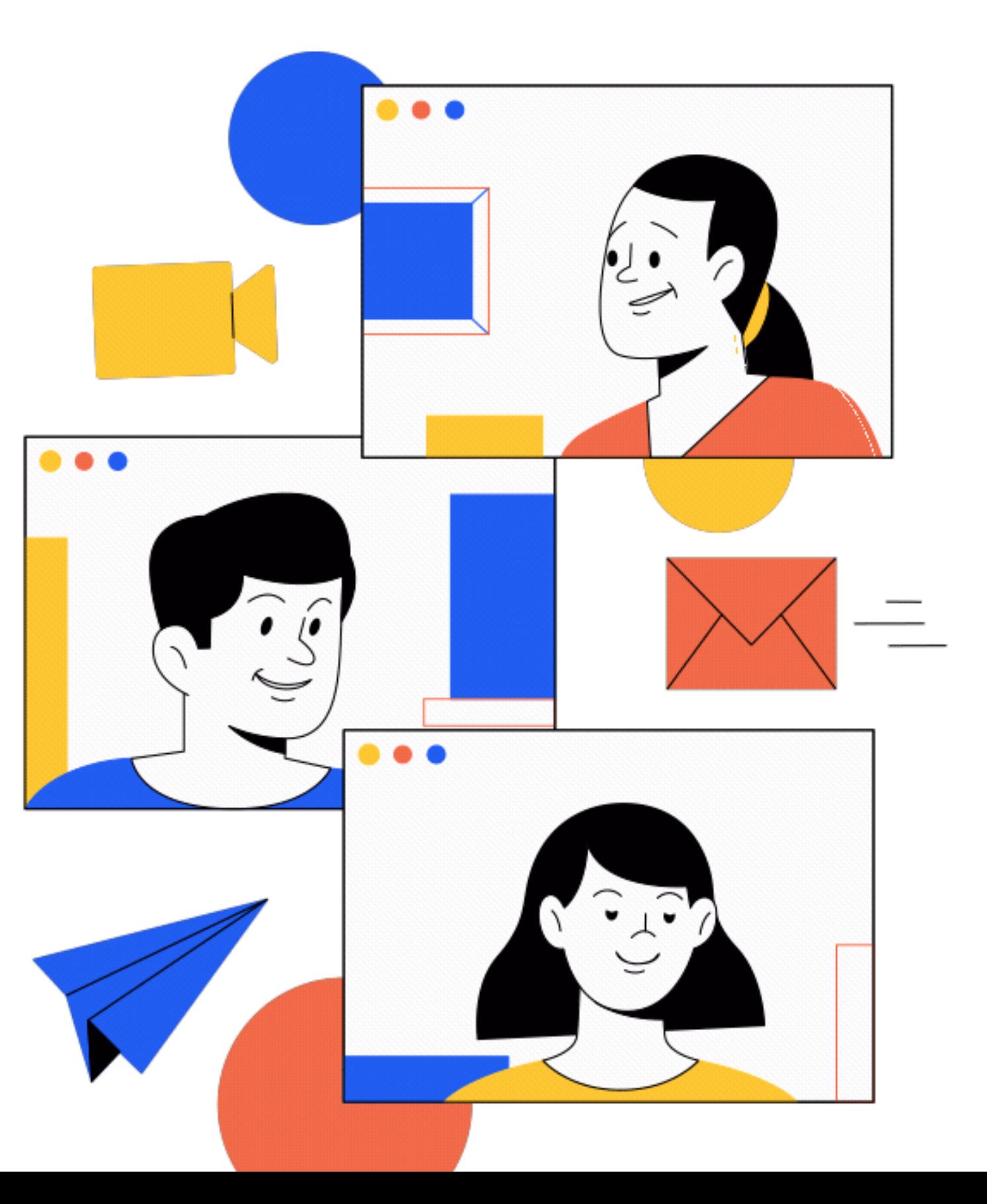